# (基于) MODBUS 输出模块说明书

 $-V1.0$ 

### 1.产品介绍

基于 MODBUS 输出模块 WSM01-3,有以下特点:

- a. 电源电压宽 (8~30VDC), 额定工作电流<120MA;
- b. 16 路模拟电压输出;
- c. 模拟量输出初始电压 OV, 输出范围  $0^{\sim}10V$  ±5%;
- d. 初始波特率为 9600, 站号为 01, 波特率和站号可以通过指今调节。

### 2.应用场景

配合 modbus 主机(PLC,HMI,PC 都可),采集电压信号转化后的数字值。常用于工业 设备监控,环境监测等多场合。

WSM01-3 16DA

### 3.产品展示

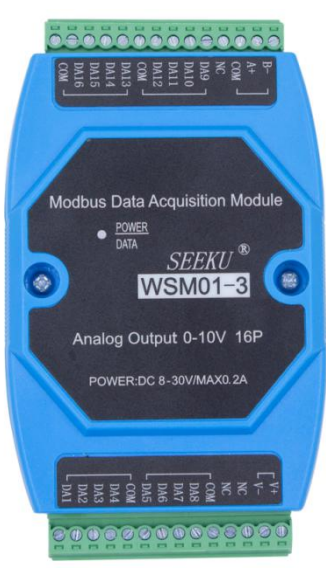

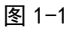

第 1 页 共 4 页

— 深圳为胜智控技术有限公司 *———*—

#### 4.通信说明:

#### 查询第一路电压输出(**DA1** 输出 **0.1V** 电压):

主机发送: 01 / 04 / 00 00/ 00 01/ 31 CA/

站号/功能码/首地址/数量/校验码/

模块返回:01 /04 / 02 /00 64 / B8 DB /

站号/功能码/字节数/电压数据/校验码/

#### 查询 **1** 至 **8** 路电压输出(**8** 路 **DA** 输出 **0.1V** 电压) :

主机发送: 01 /04 / 00 00 / 00 10/ F1 C6/

站号/功能码/首地址/数量/校验码/

模块返回: 01 /04 /10 /00 64 00 64 00 64 00 64 00 64 00 64 00 64 00 64 00 64 00 64

站号/功能码/字节数/\*\*\*\*\*\*\*\*\*\*\*\*\*\*电压数据\*\*\*\*\*\*\*\*\*\*\*\*\*\*\*\*\*\*\*\*\*\*\*\*\*\*\*\*

00 64 00 64 00 64 00 64 00 64 00 64/BE 29/

\*\*\*\*\*\*\*\*\*\*\*\*\*\*\*\*\*\*\*\*\*\*\*\*\*\*\*/校验码/

### 设置第一路电压输出**(DA1** 输出 **1V** 电压**)**:

主机发送: 01 / 06 / 00 00 / 03 E8 / 89 74/

站号/功能码/地址 /电压数据/校验码/

模块返回:01 /06 / 00 00 / 03 E8 / 89 74/

站号/功能码/地址 /电压数据/校验码/

#### 第 2 页 共 4 页

#### 设置 **1** 至 **16** 路电压输出(**16** 路 **DA** 输出 **1V** 电压):

主机发送: 01 /10 /00 00 / 00 10 / 20 /03e8 03e8 03e8 03e8 03e8 03e8 03e8

/站号/功能码/首地址/数量/字节数/\*\*\*\*\*\*\*\*\*\*\*\*\*\*\*\*\*\*\*\*\*\*\*电压数据

03e803e8 03e8 03e8 03e8 03e8 03e8 03e8 03e8/B4 A9

\*\*\*\*\*\*\*\*\*\*\*\*\*\*\*\*\*\*\*\*\*\*\*\*\*\*\*\*\*\*\*\*\*\*\*/校验码/

模块返回: 01 /10 /00 00 /00 20 /C1 D1 /

站号/功能码/首地址 /字节数 /校验码 /

#### 5.修改模块参数(波特率,站号)

- 5.1 本模块的波特率和站号参数储存在数据寄存器中, 可以通过 modbus 命令对应修 改;
- 5.2 波特率的修改:往模块数据寄存器 19H(波特率对应地址)上写入数据(00H~08H, 对应 9 个波特率) 即可修改波特率, 在模块回应后, 波特率将会被修改, 此参数 可掉电保存。
	- 5.2.1 这 9 个波特率的对应关系为:
		- 00H 600
		- 01H 1200
		- 02H 2400 03H 4800
		- 04H 9600(默认)
		- 05H 19200
		-
		- 06H 38400
		- 07H 57600 08H 115200
			-
	- 5.2.2 举例: 将当前波特率修改为 1200bps

————— 深圳为胜智控技术有限公司 —— 主机发送:01 06 00 19 00 01 99 CD 模块返回:01 06 00 19 00 01 99 CD

5.3 站号的修改:往模块数据寄存器 18H(站号对应地址)上写入数据(00H 为广播 地址,01H 为模块默认地址)即可修改站号,在模块回应后,站号将会被修改, 此参数可掉电保存。

5.3.1 举例: 将当前站号为 01h 的模块修改为 09h 主机发送:01 06 00 18 00 09 C9 CB

模块返回: 01 06 00 18 00 09 C9 CB

模块返回当波特率和站号信息忘记,可通过模块上的 TP1 焊盘与地短接复位 (慎 用)。

**6.**常见异常:

## 6.1 通信异常

解决方案: 1. 通信灯不亮检查通信线是否已连接好

2. 通信灯有亮但无反馈,检查站号以及波特率是否设置正确。

#### 6.2 测试数据跳变

解决方案: 1. 检查输入信号是否稳定

2. 检查端子是否松动